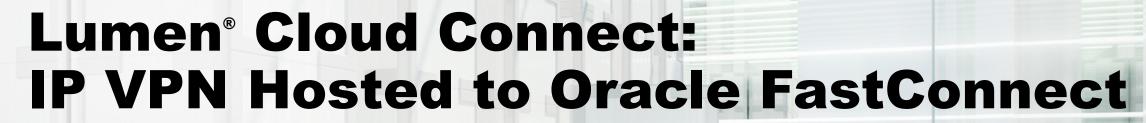

Direct, secure, private connection to Oracle Cloud

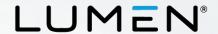

## **Purpose**

- The purpose of this document is to provide an end-to-end walkthrough to connect to Oracle Cloud Infrastructure (OCI) via FastConnect for the first time using Lumen IP VPN Cloud Connect.
- Information contained is provided to serve as a supplement to Oracle documentation linked throughout this document. Be sure to check the provided links to obtain the most up-to-date information and for more details pertaining to Oracle processes.

Disclaimer: The material in this guide is for informational purposes only and is taken from Oracle's website material. All Oracle related configuration information is based off of the Oracle Console configuration instructions from the Oracle website.

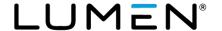

#### What is Oracle FastConnect?

- Oracle FastConnect is a network connectivity alternative to using the public internet for connecting your network with Oracle Cloud Infrastructure and other Oracle Cloud services.
- FastConnect provides an easy, elastic, and economical way to create a dedicated and private connection with higher bandwidth options, and a more reliable and consistent networking experience when compared to internet-based connections.
- Use Oracle FastConnect to extend your existing private networks to Oracle Cloud Infrastructure, via provider networks.
- Learn more about Oracle FastConnect

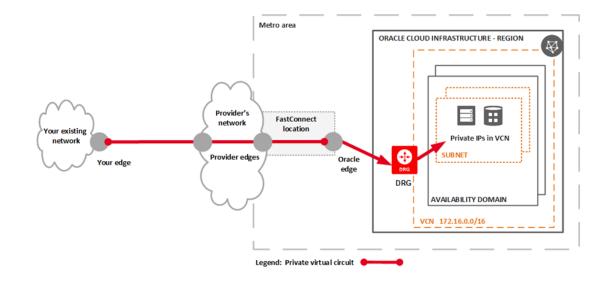

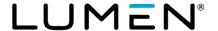

## Roles and responsibilities

| Steps required to set up Cloud Connect to Oracle FastConnect                                                                                                    | End customer | Lumen | Oracle |  |
|----------------------------------------------------------------------------------------------------|--------------|-------|--------|--|
| Set up connectivity to Oracle FastConnect location                                                                                                    |              |       |        |  |
| Order Lumen IP VPN Cloud Connect service(s) to Oracle Cloud infrastructure                                                                                               | X            |       |        |  |
| Create a FastConnect Virtual Circuit using <u>Oracle Console</u> . Once created, the console generates an Oracle ID (OCID)—private virtual circuit                       | X            |       |        |  |
| Provide the OCID to Lumen upon request                                                                                                    | X            |       |        |  |
| Create IP VPN Cloud Connect circuit per order, linking it to the your OCID for FastConnect                                                                               |              | x     |        |  |
| Update virtual circuit attributes using Oracle Console                                                                                                    |              | x     |        |  |
| Set up BGP peering between customer edge and Oracle edge device                                                                                                    |              |       |        |  |
| Configure BGP peering on the Lumen PE router facing Oracle                                                                                                    |              | x     |        |  |
| Configure BGP peering on the Oracle Fast Connect edge facing Lumen                                                                                                    | X            |       |        |  |
| Configure virtual cloud network (VCN) in the Oracle Console to allow subnets to forward traffic to your network via FastConnect. This includes routing and access lists. | х            |       |        |  |

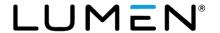

# Creating FastConnect with an Oracle provider to obtain an OCID

Learn how to create an Oracle FastConnect in the Oracle Console (summary below)

- Log in to Oracle Console.
- Create a Virtual Cloud Network (VCN)\*.
- Create a DRG and attach to VCN\*.
- 4. Create a FastConnect connection with the proper Virtual Circuit (Private).
- Enter details.
- Copy the Oracle Cloud ID (OCID). (Share this OCID with the Lumen Provisioning team upon request.)
- 7. Update/create a route rule to include your location subnets pointing to the DRG as the next hop.

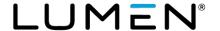

### Additional Oracle OCI FastConnect resources

| FastConnect with an Oracle provider information and how to | https://docs.cloud.oracle.com/iaas/Content/Network/Concepts/fastconnectprovider.htm                                                 |
|------------------------------------------------------------|----------------------------------------------------------------------------------------------------|
| Oracle FastConnect network providers                       | https://cloud.oracle.com/en_US/fastconnect/providers                                                                                |
| FastConnect pricing                                        | https://cloud.oracle.com/en_US/fastconnect/pricing                                                                                  |
| Oracle Cloud Infrastructure FastConnect FAQ                | https://cloud.oracle.com/en_US/fastconnect/faq                                                                                      |
| FastConnect documentation                                  | https://docs.cloud.oracle.com/iaas/Content/Network/Concepts/fastconnect.htm                                                         |
| Oracle OCI support contacts                                | OCI NOC    Direct: 512-712-7403    cloud noc us grp@oracle.com  OCI FastConnect Support    bmc_fastconnect_admins_us_grp@oracle.com |

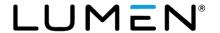